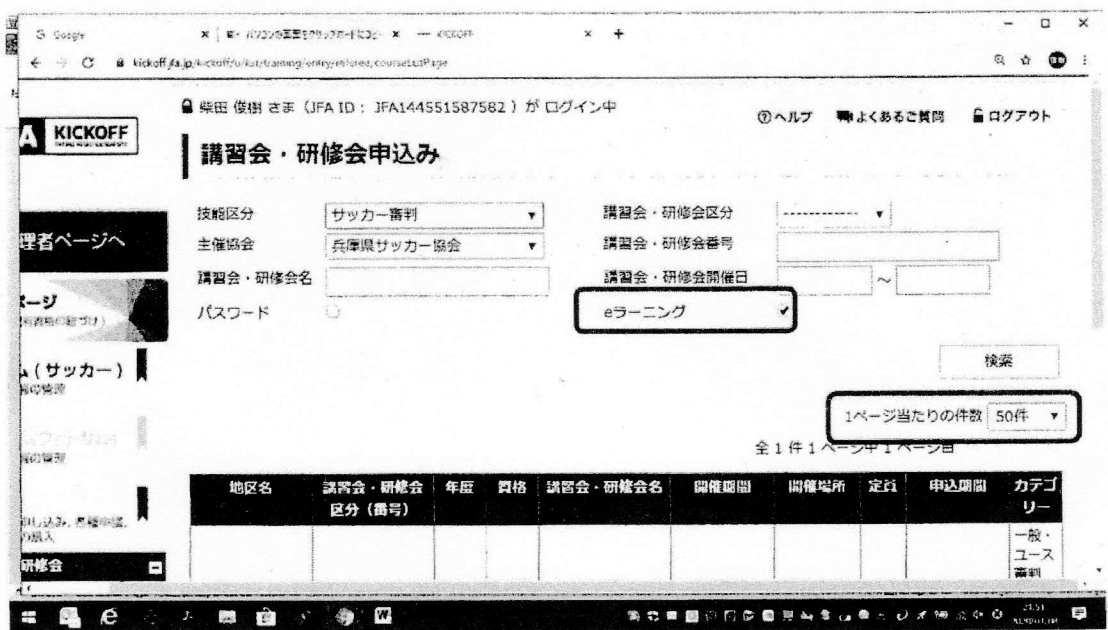

1 eラーニングをチェックし、検索する。

② 1ページ当たりの件数を50件にする。

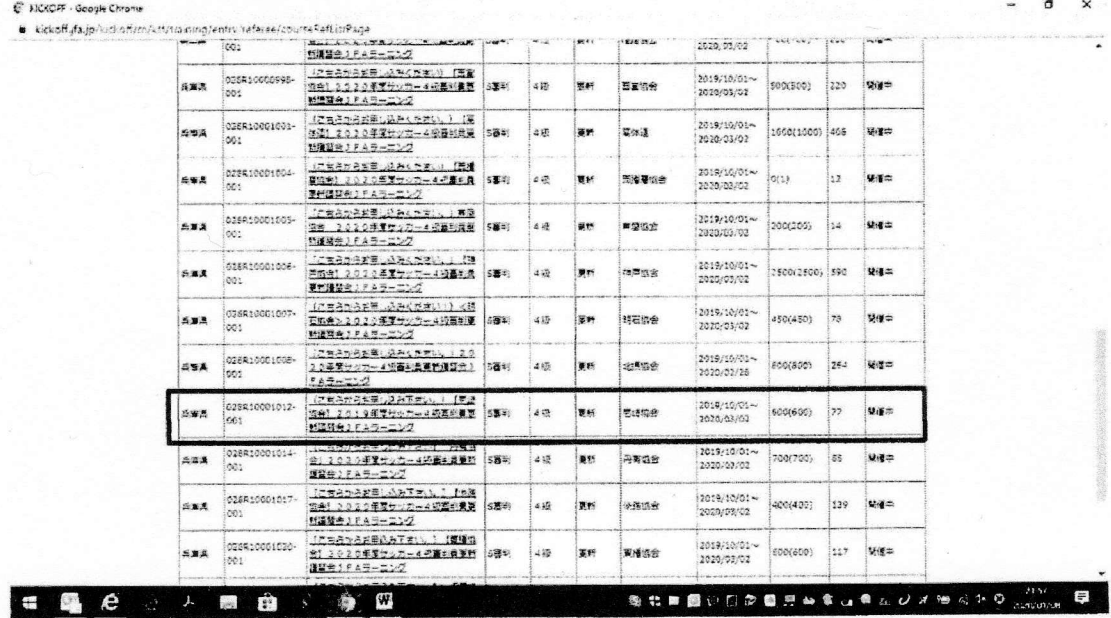

- ③ 最初の方にある「【尼崎協会】2020年度サッカー4級審判員更新講習会 JFAラーニング」という講習会名は、選択しない。こちらを選択すると 「定員に達成しているので受講できない」旨の案内がでます。
- 4 下の方にある「(こちらからお申し込み下さい。)【尼崎協会】2019年 度サッカー4級審判員更新講習会JFAラーニング」という講習会名を選 択し、申し込み手続きをする。